Inbetriebnahme-Anleitung

System 106 Fingerprint-Modul 5551 ..

# **GIRA**

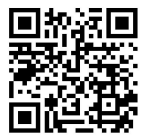

#### Inhalt

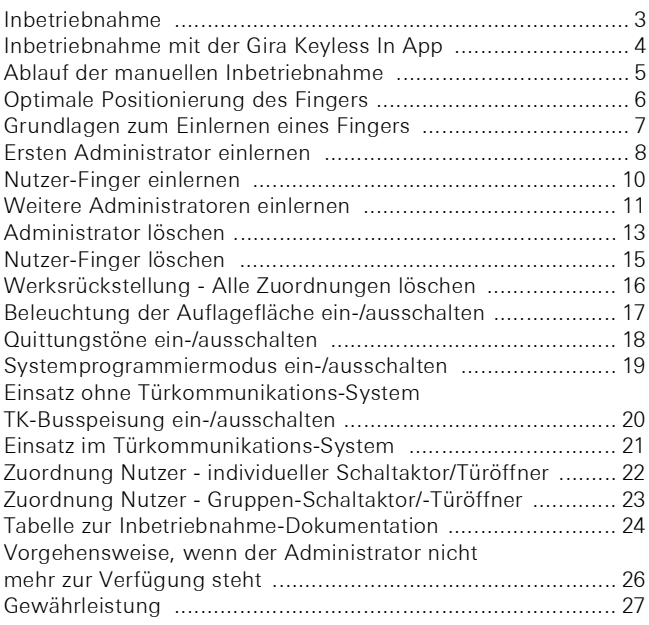

#### Inbetriebnahme

Das Fingerprintmodul kann mit der Gira Keyless In App oder manuell am Gerät in Betrieb genommen und konfiguriert werden. Zu Beginn der Inbetriebnahme müssen Sie sich für eine Bedienart entscheiden. Ein späterer Wechsel ist nur mit zusätzlichem Aufwand möglich.

Wir empfehlen die Inbetriebnahme per App.

Die Gira Keyless In App ist kostenlos in den jeweiligen Appstores verfügbar.

Apple iOS Android:

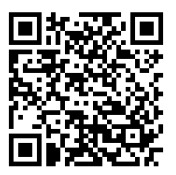

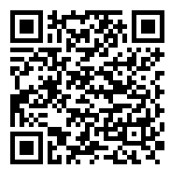

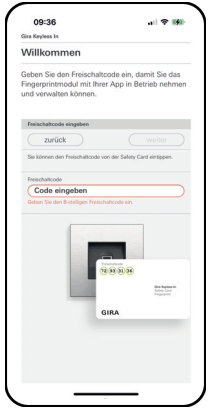

- 1. Die Gira Keyless In App auf das Mobilgerät des Administrators herunterladen.
- 2. Die App starten und den Anweisungen auf dem Bildschirm folgen.

### **i** Freischaltcode

Den für die Inbetriebnahme benötigten Freischaltcode finden Sie auf der beiliegenden Safety Card.

#### Ablauf der manuellen Inbetriebnahme

Nach der Installation müssen zur manuellen Inbetriebnahme des Fingerprint-Moduls die folgenden Schritte in der dargestellten Reihenfolge durchgeführt werden:

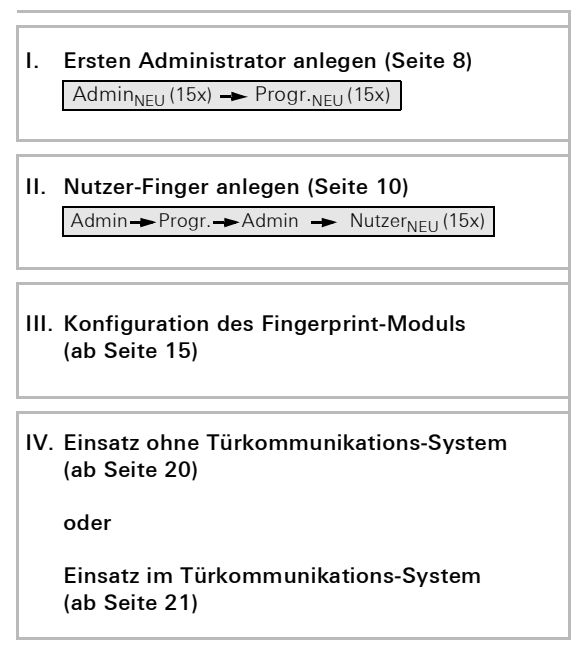

#### Optimale Positionierung des Fingers

Damit die Funktion des Fingerprint-Moduls gewährleistet ist, muss der Finger sowohl beim Einlernen als auch bei der späteren Bedienung richtig aufgelegt werden. Es ist wichtig, dass der Fingerbereich mit den stärksten Verwirbelungen (Mitte des äußeren Fingerglieds) vom Fingerprintsensor erfasst wird. Legen Sie den Finger deshalb wie dargestellt auf.

#### Optimal:

den Bereich der stärksten Verwirbelungen des Fingerabdrucks mittig auf den Sensor.

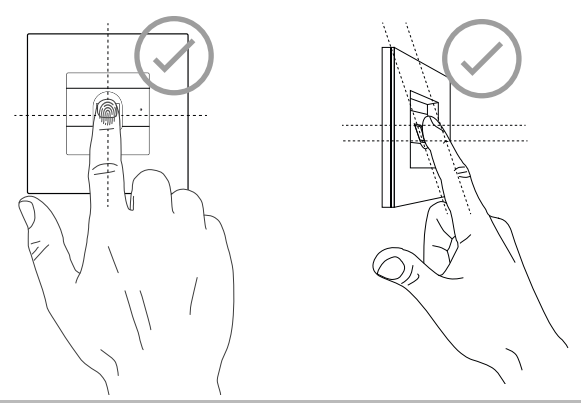

#### **i** Nicht einlernbare Finger

Nasse bzw. feuchte Finger können nicht eingelernt werden. Außerdem kann es in seltenen Fällen vorkommen, dass bestimmte Finger nicht verwendet werden können.

Zum Einlernen eines Fingers wird der einzulernende Finger mehrfach aufgelegt. Wichtig ist, die Position des Fingers beim wiederholten Auflegen jeweils um wenige Millimeter zu variieren, damit das Fingerprint-Modul einen größtmöglichen Bereich des Fingers erfassen kann.

- 1. Den einzulernenden Finger mittig auflegen, bis zum Quittungston.
- 2. Den Finger geringfügig nach oben verschoben auflegen.
- 3. Den Finger geringfügig nach unten verschoben auflegen.
- 4. Schritt 1. 3. wiederholen, bis 1 langer Quittungston ertönt und die LED grün leuchtet.

Bei sehr trockener, fettiger oder feuchter Haut kann es notwendig sein, den Finger zum Einlernen bis zu 15 Mal aufzulegen. Ist der Finger bereits bekannt oder weist das Fingerbild zu wenig oder schon bekannte Merkmale auf, ertönt unmittelbar ein negative Quittierung (3 kurze Töne).

Ertönt nach dem 15. Versuch eine negative Quittierung (3 kurze Töne), war das Einlernen des Fingers erfolglos.

In diesem Fall den Finger erneut auflegen (Schritt 1.) oder einen anderen Finger verwenden. Hierbei die oben genannten Hinweise beachten.

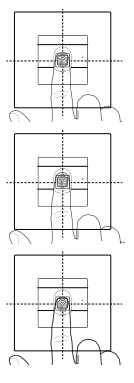

 $Admin_{N \in H} (15x)$  Progr. $_{N \in H} (15x)$ 

Vor der ersten Inbetriebnahme ist es erforderlich, einen Administrator anzulegen. Wurde noch kein Administrator eingelernt, blinkt die LED des Fingerprint-Moduls grün.

Ein Administrator besteht aus einem Administrator-Finger und aus einem Programmier-Finger.

#### **i** Administrator- und Programmier-Finger

Administrator- und Programmier-Finger können nicht für spätere Schalthandlungen verwendet werden.

#### Ersten Administrator einlernen:

 $\checkmark$  Die LED blinkt grün.

#### Neuen Administrator-Finger einlernen:

- 1. Den Administrator-Finger auflegen, bis zum kurzen Quittungston.
- Während des Auflegens leuchtet die LED rot, nach dem Abheben orange.
- 2. Den Administrator-Finger erneut auflegen (Position leicht variieren), bis zum kurzen Quittungston.
- 3. Schritt 2 wiederholen, bis 1 langer Quittungston ertönt und die LED grün leuchtet.
- $\checkmark$  Der Administrator-Finger ist eingelernt.
- $\checkmark$  Die LED leuchtet orange. Jetzt innerhalb von 10 s den Programmier-Finger einlernen.

#### Neuen Programmier-Finger einlernen:

- 4. Den Programmier-Finger auflegen, bis zum kurzen Quittungston.
- Während des Auflegens leuchtet die LED rot, nach dem Abheben orange.
- 5. Den Programmier-Finger erneut auflegen (Position leicht variieren), bis zum kurzen Quittungston.
- 6. Schritt 5 wiederholen, bis 1 langer Quittungston ertönt und die LED grün leuchtet.
- $\checkmark$  Der Programmier-Finger ist eingelernt.
- Der erste Administrator wurde erfolgreich eingelernt.
- 7. Den Administrator mit Administrator- und Programmier-Finger in die Tabelle auf [Seite](#page-23-0) 24 eintragen.

Admin  $\rightarrow$  Progr.  $\rightarrow$  Admin  $\rightarrow$  Nutzer<sub>NEU</sub> (15x)

#### <span id="page-9-0"></span>Modus starten:

- 1. **Administrator-Finger** bis zum kurzen Quittungston auflegen.
- $\checkmark$  Die LED leuchtet kurz grün, blinkt dann orange.
- 2. Programmier-Finger bis zum kurzen Quittungston auflegen.
- $\checkmark$  Die LED leuchtet kurz grün, blinkt dann 2fach orange.
- 3. Administrator-Finger bis zum kurzen Quittungston auflegen.
- Die LED leuchtet kurz grün, dann orange.

#### Den neuen Nutzer-Finger einlernen:

- 4. Nutzer-Finger auflegen, bis zum kurzen Quittungston.
- Während des Auflegens leuchtet die LED rot, nach dem Abheben orange.
- 5. Den gleichen Finger erneut auflegen (Position leicht variieren), bis zum kurzen Quittungston.
- 6. Schritt 5 wiederholen, bis 1 langer Quittungston ertönt und die LED grün leuchtet.
- Der Nutzer-Finger ist eingelernt.
- 7. Den Nutzer in die Tabelle auf [Seite](#page-23-1) 24 eintragen.
- Die LED leuchtet orange, es können weitere Nutzer-Finger eingelernt werden.

Admin Admin Progr. Admin<sub>NEU</sub> (15x) Progr<sub>NEU</sub> (15x)

Ein Administrator besteht aus einem Administrator-Finger und aus einem Programmier-Finger.

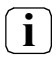

### **i** Administrator- und Programmier-Finger

Administrator- und Programmier-Finger können nicht für spätere Schalthandlungen verwendet werden.

#### Modus starten:

- 1. **Administrator-Finger** bis zum kurzen Quittungston auflegen.
- $\checkmark$  Die LED leuchtet kurz grün, blinkt dann orange.
- 2. **Administrator-Finger** bis zum kurzen Quittungston auflegen.
- $\checkmark$  Die LED leuchtet kurz grün, blinkt dann 2fach orange.
- 3. Programmier-Finger bis zum kurzen Quittungston auflegen.
- $\checkmark$  Die LED leuchtet kurz grün, dann orange.

#### Neuen Administrator-Finger einlernen:

- 1. Den Administrator-Finger auflegen, bis zum kurzen Quittungston.
- Während des Auflegens leuchtet die LED rot, nach dem Abheben orange
- 2. Den Administrator-Finger erneut auflegen (Position leicht variieren), bis zum kurzen Quittungston.
- 3. Schritt 2 wiederholen, bis 1 langer Quittungston ertönt und die LED grün leuchtet. Der Administrator-Finger ist eingelernt.
- $\checkmark$  Die LED leuchtet orange. Jetzt innerhalb von 10 s den Programmier-Finger einlernen.

#### Neuen Programmier-Finger einlernen:

- 4. Den Programmier-Finger auflegen, bis zum kurzen Quittungston.
- Während des Auflegens leuchtet die LED rot, nach dem Abheben orange.
- 5. Den Programmier-Finger erneut auflegen (Position leicht variieren), bis zum kurzen Quittungston.
- 6. Schritt 5 wiederholen, bis 1 langer Quittungston ertönt und die LED grün leuchtet. Der Programmier-Finger ist eingelernt.
- $\checkmark$  Ein Administrator wurde erfolgreich eingelernt.
- 7. Den Administrator in die Tabelle auf S. [24](#page-23-0) eintragen.

Ein Administrator wird gelöscht, indem einer der beiden Finger (Programmier- oder Admin-Finger) gelöscht wird. Mit dem Löschen des einen Fingers verliert auch der andere Finger des Administrators seine Funktion.

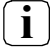

### **i** Letzter Administrator ist nicht löschbar

Ist nur noch ein Administrator in des Fingerprint-Moduls eingelernt, kann dieser nicht gelöscht werden.

Admin. Progr. Progr. Progr. Administrator löschen

oder

Admin. Progr. Progr. Admin. Administrator löschen

#### Modus starten:

- 1. **Administrator-Finger** bis zum kurzen Quittungston auflegen.
- $\checkmark$  Die LED leuchtet kurz grün, blinkt dann orange.
- 2. Programmier-Finger bis zum kurzen Quittungston auflegen.
- Die LED leuchtet kurz grün, blinkt dann 2fach orange.
- 3. Programmier-Finger bis zum kurzen Quittungston auflegen.
- $\checkmark$  Die LED leuchtet kurz grün, blinkt dann rot.

#### Adminstrator löschen:

- 4. Den zu löschenden Programmier- oder Administrator-Finger bis zum kurzen Quittungston auflegen.
- $\checkmark$  Die LED leuchtet orange. Danach erzeugt das Fingerprint-Modul ein positves Quittiersignal: Der Administrator wurde erfolgreich gelöscht.
- Bei 3 kurzen Quittungstönen wurde entweder ein unbekannter Finger aufgelegt oder es ist nur noch ein Administrator im Fingerprint-Modul eingelernt, der nicht gelöscht werden kann.
- 5. Gelöschten Administrator aus der Tabelle auf [Seite](#page-23-0) 24 austragen.

Admin. Progr. Progr. Nutzer löschen

#### Modus starten:

- 1. **Administrator-Finger** bis zum kurzen Quittungston auflegen.
- $\checkmark$  Die LED leuchtet kurz grün, blinkt dann orange.
- 2. Programmier-Finger bis zum kurzen Quittungston auflegen.
- $\checkmark$  Die LED leuchtet kurz grün, blinkt dann 2fach orange.
- 3. Programmier-Finger bis zum kurzen Quittungston auflegen.
- Die LED leuchtet kurz grün, blinkt dann rot.

#### Nutzer-Finger löschen:

- 4. Den zu löschenden Nutzer-Finger bis zum kurzen Quittungston auflegen.
- $\checkmark$  Die LED leuchtet orange. Danach erzeugt das Fingerprint-Modul ein positves Quittiersignal: Der Finger wurde erfolgreich gelöscht.
- $\checkmark$  Bei 3 kurzen Quittungstönen wurde ein unbekannter Finger aufgelegt.
- Die LED blinkt rot. Es können weitere Nutzer-Finger gelöscht werden.

Nach ca. 10 s wird die Prozedur beendet.

5. Gelöschte Nutzer-Finger aus der Tabelle auf [Seite](#page-23-1) 24 austragen.

das Fingerprint-Modul kann wieder in den Auslieferungszustand versetzt werden. In diesem Fall gehen alle Nutzer- und Administrator-Zuordnungen verloren.

Admin Admin Admin (5s) = Auslieferungszustand

- 1. **Administrator-Finger** bis zum kurzen Quittungston auflegen.
- $\checkmark$  Die LED leuchtet kurz grün, blinkt dann orange.
- 2. Administrator-Finger bis zum kurzen Quittungston auflegen.
- $\checkmark$  Die LED leuchtet kurz grün, blinkt dann 2fach orange.
- 3. Administrator-Finger für 5 s auflegen.
- Während der 5 s ertönen kurze Quittungstöne, gleichzeitig blinkt die LED rot.
- $\checkmark$  Es ertönen 2 lange Quittungstöne und die LED leuchtet grün.
- $\checkmark$  Die LED blinkt grün.

Das Gerät befindet sich nun im Auslieferungszustand. Alle bisherigen Einstellungen sind zurückgesetzt, alle Nutzer- und Administrator-Finger sind gelöscht.

## **i** Achtung! Auch Administrator gelöscht

Vor der Neuprogrammierung muss zunächst ein Administrator angelegt werden (siehe Seite 8).

#### Beleuchtung der Auflagefläche ein-/ausschalten

Werkseinstellung: die Nachtbeleuchtung der Auflagefläche des Fingerprint-Moduls ist auf Stufe 1 eingeschaltet.

 $Proor. \rightarrow$  Admin  $\rightarrow$  Admin = Finstellung wechselt

- 1. Programmier-Finger bis zum kurzen Quittungston auflegen.
- $\checkmark$  Die LED leuchtet kurz grün, blinkt dann orange.
- 2. Administrator-Finger bis zum kurzen Quittungston auflegen.
- Die LED leuchtet kurz grün, blinkt dann 2fach orange.
- 3. Administrator-Finger bis zum kurzen Quittungston auflegen.
- Das Fingerprint-Modul erzeugt ein positves Quittiersignal: Die Nachtbeleuchtung wechselt ihren Zustand.

Werkseinstellung: Quittungston eingeschaltet.

 $Program \rightarrow Program = Einstein$  wechselt

- 1. Programmier-Finger bis zum kurzen Quittungston auflegen.
- $\checkmark$  Die LED leuchtet kurz grün, blinkt dann orange.
- 2. Administrator-Finger bis zum kurzen Quittungston auflegen.
- Die LED leuchtet kurz grün, blinkt dann 2fach orange.
- 3. Programmier-Finger bis zum kurzen Quittungston auflegen.
- Das Fingerprint-Modul erzeugt ein positves Quittiersignal: Der Quittungston ist umgeschaltet.

```
Progr. Progr. Progr.
```
- 1. Administrator-Finger bis zum kurzen Quittungston auflegen.
- Während des Auflegens leuchtet die LED rot, nach dem Abheben orange.
- $\checkmark$  Die LED leuchtet kurz grün, blinkt dann orange.
- 2. Programmier-Finger bis zum kurzen Quittungston auflegen.
- Während des Auflegens leuchtet die LED rot, nach dem Abheben orange.
- $\checkmark$  Die LED leuchtet kurz grün, blinkt dann 2fach orange.
- 3. Programmier-Finger bis zum kurzen Quittungston auflegen.
- $\checkmark$  Das Fingerprint-Modul erzeugt ein positives Quittiersignal, der Systemprogrammiermodus ist aktiviert.
- $\checkmark$  Die LED blinkt orange.
- 4. Der Systemprogrammiermodus endet nach 7 min automatisch oder nach Eingabe von:

Progr. - Progr. - Progr.

- $\checkmark$  Das Fingerprint-Modul erzeugt ein positives Quittiersignal, der Systemprogrammiermodus ist deaktiviert.
- $\checkmark$  Die LED blinkt nicht mehr.

#### Einsatz ohne Türkommunikations-System TK-Busspeisung ein-/ausschalten

Progr.  $\rightarrow$  Progr.  $\rightarrow$  Admin.

- 1. Programmier-Finger bis zum kurzen Quittungston auflegen.
- Während des Auflegens leuchtet die LED rot, nach dem Abheben orange.
- $\checkmark$  Die LED leuchtet kurz grün, blinkt dann orange.
- 2. Programmier-Finger bis zum kurzen Quittungston auflegen.
- Während des Auflegens leuchtet die LED rot, nach dem Abheben orange.
- $\checkmark$  Die LED leuchtet kurz grün, blinkt dann 2fach orange.
- 3. Programmier-Finger bis zum kurzen Quittungston auflegen.
- $\checkmark$  Das Fingerprint-Modul erzeugt ein positives Quittiersignal, der Systemprogrammiermodus ist aktiviert.

Zum Ausschalten die Schritte 1. bis 3. wiederholen.

#### **i** Zuerst Türkommunikations-System in Betrieb nehmen

Bevor mit der Programmierung des Fingerprint-Moduls begonnen wird, muss das Türkommunikations-System in Betrieb genommen werden.

#### Direkte Zuordnung/Gruppenzuordnung

Bei der Zuordnung wird unterschieden zwischen:

- der direkten Zuordnung einzelner Nutzer-Finger auf einen individuellen Schaltaktor
- der Gruppenzuordnung aller Nutzer-Fingern auf einen Schaltaktor.

Bei der Gruppenzuordnung lösen alle des Fingerprint-Moduls zugeordneten Nutzer-Finger eine Schalthandlung bei dem Schaltaktor aus.Beim Programmieren wird an Stelle eines Nutzer-Fingers ein Admin-Finger aufgelegt.

### **i** Vorteil der Gruppenzuordnung

Bei der Gruppenzuordnung werden alle eingelernten Nutzer-Finger in einem Programmierschritt einem gemeinsamen Schaltaktor zugewiesen. Auch Nutzer-Finger, die nachträglich dem Fingerprint-Modul zugeordnet werden, können diesen gemeinsamen Schaltaktor ohne weitere Programmierung schalten.

#### Zuordnung Nutzer - individueller Schaltaktor/Türöffner

Die Nutzer-Finger müssen zuvor in das Fingerprint-Modul eingelernt werden (ab [Seite](#page-9-0) 10).

- 1. Am Steuergerät für 3 s die Taste "Systemprogr." drücken, um den Programmiermodus zu starten.
- Die LED am Steuergerät blinkt. das Fingerprint-Modul erzeugt einen Quittungston und die LED blinkt orange. Die Betriebsart-LED des Schaltaktors blinkt.
- 2. Am Schaltaktor die Taste "Progr." drücken (bzw. die Taste "Türöffnerprog." des Steuergeräts), bis die LED neben der Taste blinkt.
- $\checkmark$  Das Fingerprint-Modul erzeugt erneut einen Quittungston.
- 3. Den zuzuordnenden Nutzer-Finger auflegen.
- $\checkmark$  Das Fingerprint-Modul erzeugt ein positves Quittiersignal: Der Schaltaktor wurde erfolgreich zugeordnet.
- 4. Am Steuergerät die Taste "Systemprogr." drücken, um den Programmiermodus zu beenden.

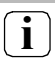

### **i** Zuordnung Nutzer - Schaltaktor löschen

Um die Zuordnung Nutzer - Schaltaktor zu löschen, wird die Einlernprozedur wiederholt.

Die Zuordnung kann nicht über den Schaltaktor

(Programmiertaste 6 s drücken) gelöscht werden.

#### Zuordnung Nutzer - Gruppen-Schaltaktor/-Türöffner

Alle im Fingerprint-Modul eingelernten Nutzer-Finger einem Gruppen-Schaltaktor zuordnen:

- 1. Am Steuergerät für 3 s die Taste "Systemprogr." drücken, um den Programmiermodus zu starten.
- $\checkmark$  Die LED am Steuergerät blinkt. das Fingerprint-Modul erzeugt einen Quittungston und die LED blinkt orange. Die Betriebsart-LED des Schaltaktors blinkt.
- 2. Am Schaltaktor die Taste "Progr." drücken (bzw. die Taste "Türöffnerprog." des Steuergeräts), bis die LED neben der Taste blinkt.
- $\checkmark$  Das Fingerprint-Modul erzeugt erneut einen Quittungston.
- 3. Den Admin-Finger auflegen.
- Das Fingerprint-Modul erzeugt ein positves Quittiersignal: Der Schaltaktor wurde erfolgreich zugeordnet.
- 4. Am Steuergerät die Taste "Systemprogr." drücken, um den Programmiermodus zu beenden.

#### **i** Zuordnung Nutzer - Schaltaktor löschen

Um die Zuordnung Nutzer - Schaltaktor zu löschen, wird die Einlernprozedur wiederholt.

Die Zuordnung kann nicht über den Schaltaktor (Programmiertaste 6 s drücken) gelöscht werden.

#### <span id="page-23-0"></span>Tabelle zur Inbetriebnahme-Dokumentation

In den folgenden Tabellen können die Finger der Administratoren bzw. der Nutzer als Erinnerungshilfe markiert werden.

Der Beispiel-Administrator wählt als Admin-Finger den Daumen der linken Hand und als Programmier-Finger den Zeigefinger der rechten Hand.

#### Administratoren

<span id="page-23-1"></span>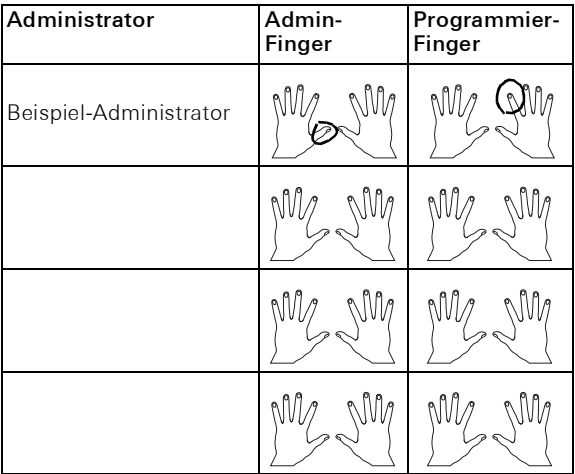

#### Nutzer

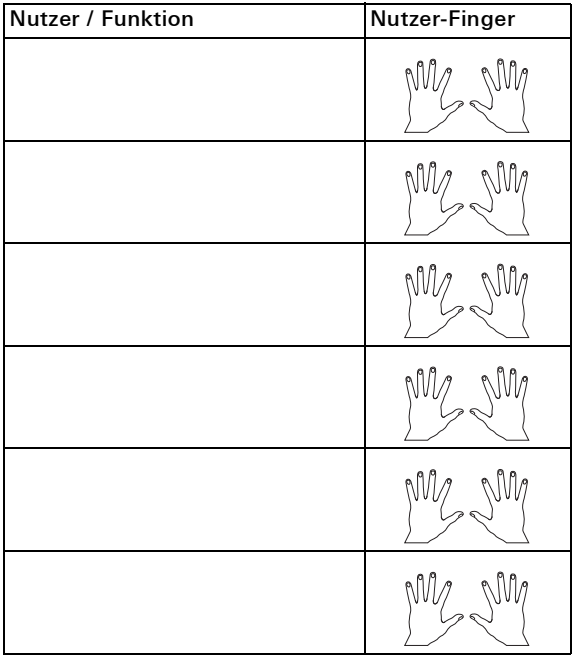

#### Vorgehensweise, wenn der Administrator nicht mehr zur Verfügung steht

Bei Verlust eines Administrations-Fingers oder bei nicht mehr zu Verfügung stehenden Systemadministratoren kann das Fingerprint-Modul nicht mehr administriert werden. Aus diesem Grund wird empfohlen, von zwei oder sogar drei Personen ein Admin- / Programmier-Fingerpaar einzulernen (siehe Seite 8).

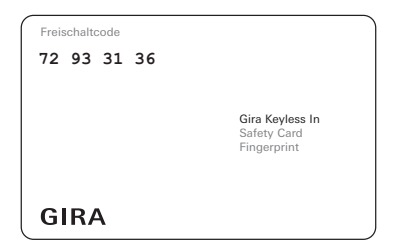

Steht kein Administrator mehr zur Verfügung, muss das Fingerprint-Modul zusammen mit der beiliegenden Sicherheitskarte an das Gira Service-Center geschickt werden. Dort wird eine Werksrückstellung durchgeführt, d.h. alle Administratoren und Nutzer werden gelöscht.

#### Gewährleistung

Die Gewährleistung erfolgt im Rahmen der gesetzlichen Bestimmungen über den Fachhandel.

Bitte übergeben oder senden Sie fehlerhafte Geräte portofrei mit einer Fehlerbeschreibung an den für Sie zuständigen Verkäufer (Fachhandel/Installationsbetrieb/ Elektrofachhandel).

Dieser leitet die Geräte an das Gira Service Center weiter.

Gira Giersiepen GmbH & Co KG Elektro-Installations-Systeme Postfach 1220 42461 Radevormwald Tel. +49 2195 602 - 0 Fax +49 2195 602 - 191 info@gira.de www.gira.de